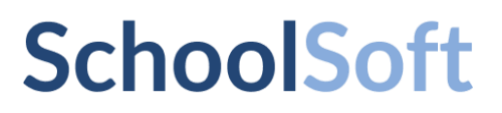

# **Elev- och vårdnadshavarapp**

Pushnotiser

# **SchoolSoft**

## **Innehållsförteckning**

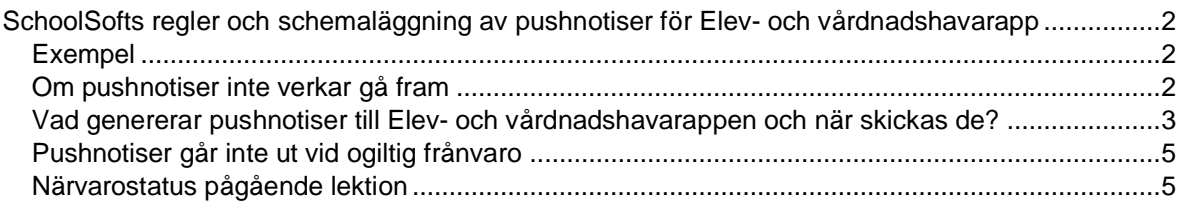

## **SchoolSoft**

#### <span id="page-2-0"></span>**SchoolSofts regler och schemaläggning av pushnotiser för Elev- och vårdnadshavarapp**

En pushnotis syns på telefonen som en banner när appen inte är öppen och ger upphov till en röd prick med en siffra på app-ikonen.

Observera att detta gäller i normalfall, varje användare kan gå in på telefoninställningar och anpassa själva hur mycket notiser märks av. De inställningarna har dock inget med SchoolSoft att göra utan handlar om hur man ställer in sin egen telefon.

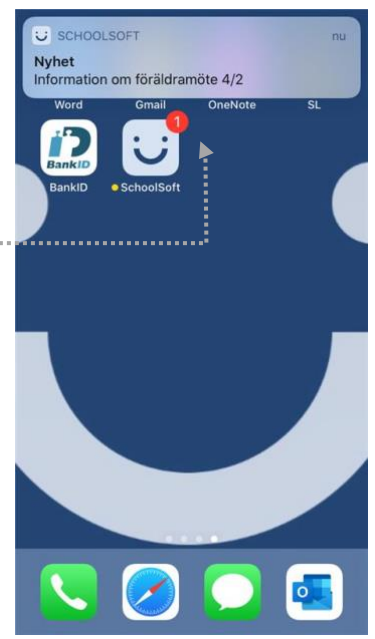

#### <span id="page-2-1"></span>Exempel

En personal skapar en kalenderhändelse med rubriken "Friluftsdag" riktad till vårdnadshavare och elever i klass 9. Händelsen inträffar om tre dagar kl. 8.00. Personalen trycker på "spara". En pushnotis skickas då ut och visas i mottagarnas telefoner i form av en banner och på deras app-ikoner indikerar en siffra att en ny pushnotis tagits emot. Om personalen uppdaterar händelsen skickas ingen ny pushnotis ut. Däremot markeras notisen som oläst på Aktuelltsidan i appen.

#### <span id="page-2-2"></span>Om pushnotiser inte verkar gå fram

Telefonen eller surfplattor som används är känsliga för när pushnotiser aktiverades för den enhet som används, så om pushnotiser inte fungerar kan man avinstallera appen.

*IOS användare:* När man laddar ner appen igen och öppnar den kommer man få acceptera pushnotiser via en dialogruta.

*Androidanvändare:* När man laddar ner appen igen kommer enheten själv godkänna pushnotiser utan dialogruta.

Kom ihåg att du själv kan kontrollera enhetens inställningar för pushnotiser generellt samt vad som gäller specifikt för SchoolSoft-appen, det ser lite olika ut på olika enheter. För att kontrollera om pushnotiser fungerar kan man gå in i sin egen kalender via dator och skapa en privat kalenderhändelse med start senare samma dag och kontrollera om det kommer en pushnotis till enheten man är inloggad på.

 $\overline{2}$ 

### <span id="page-3-0"></span>Vad genererar pushnotiser till Elev- och vårdnadshavarappen och när skickas de?

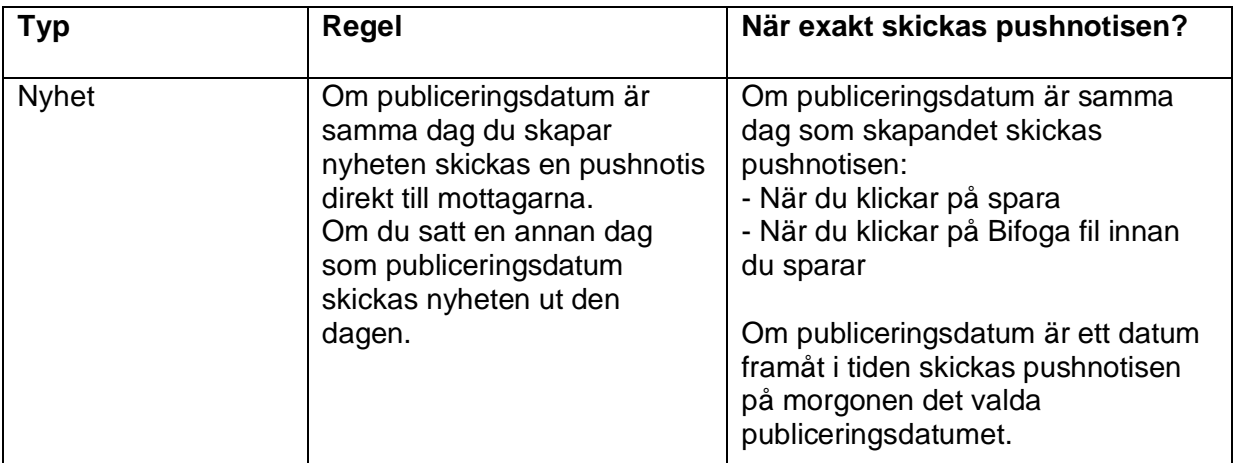

Enligt följande logik skickas pushnotiserna:

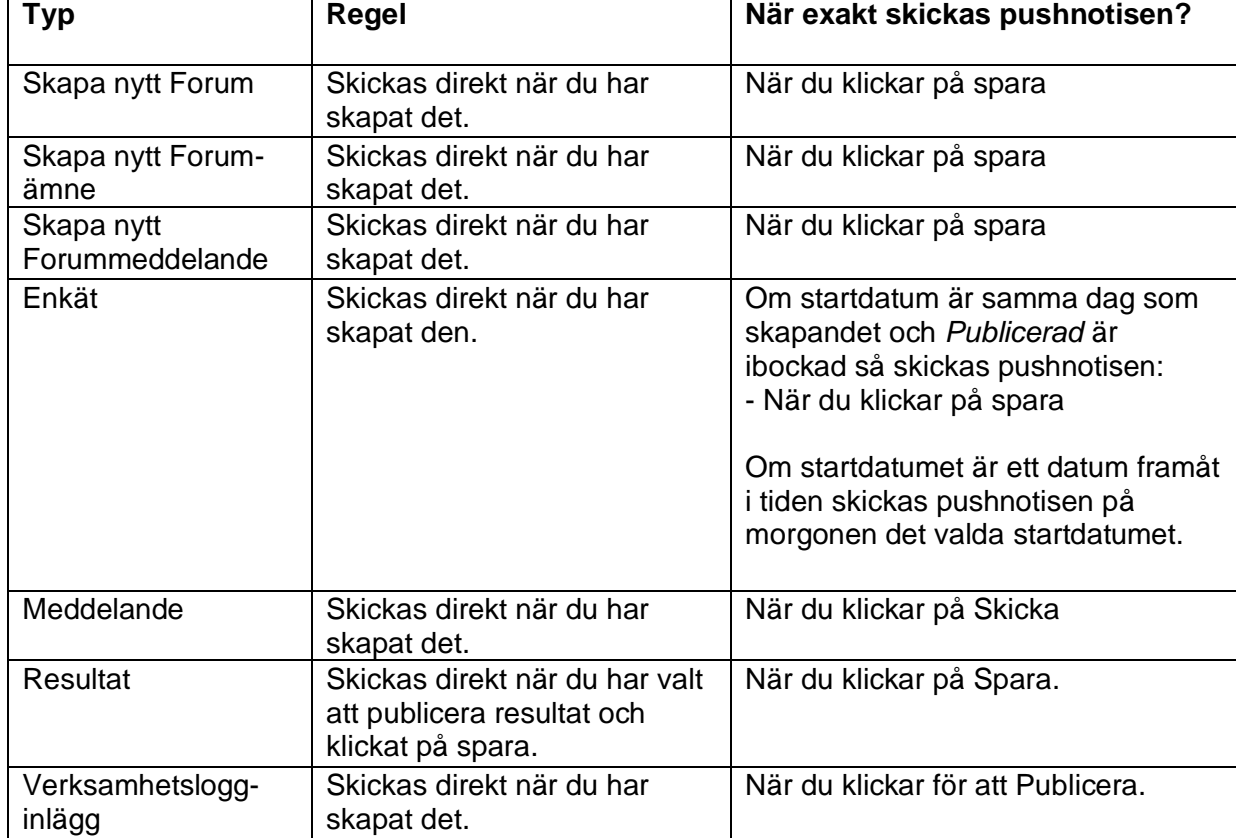

## **SchoolSoft**

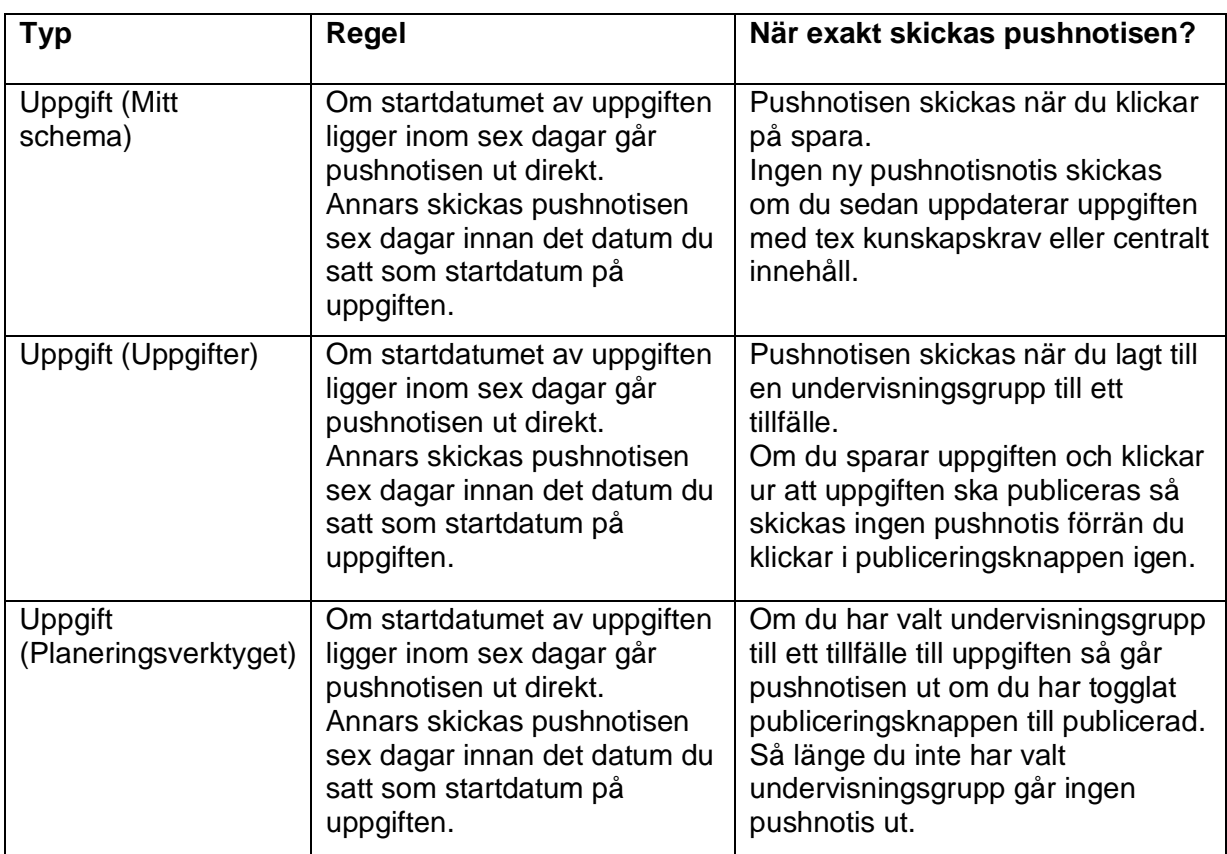

**Obs! Gäller ej Lektionsplanering- och Veckoplaneringsverktygen, dessa är ej inbyggda i appen.**

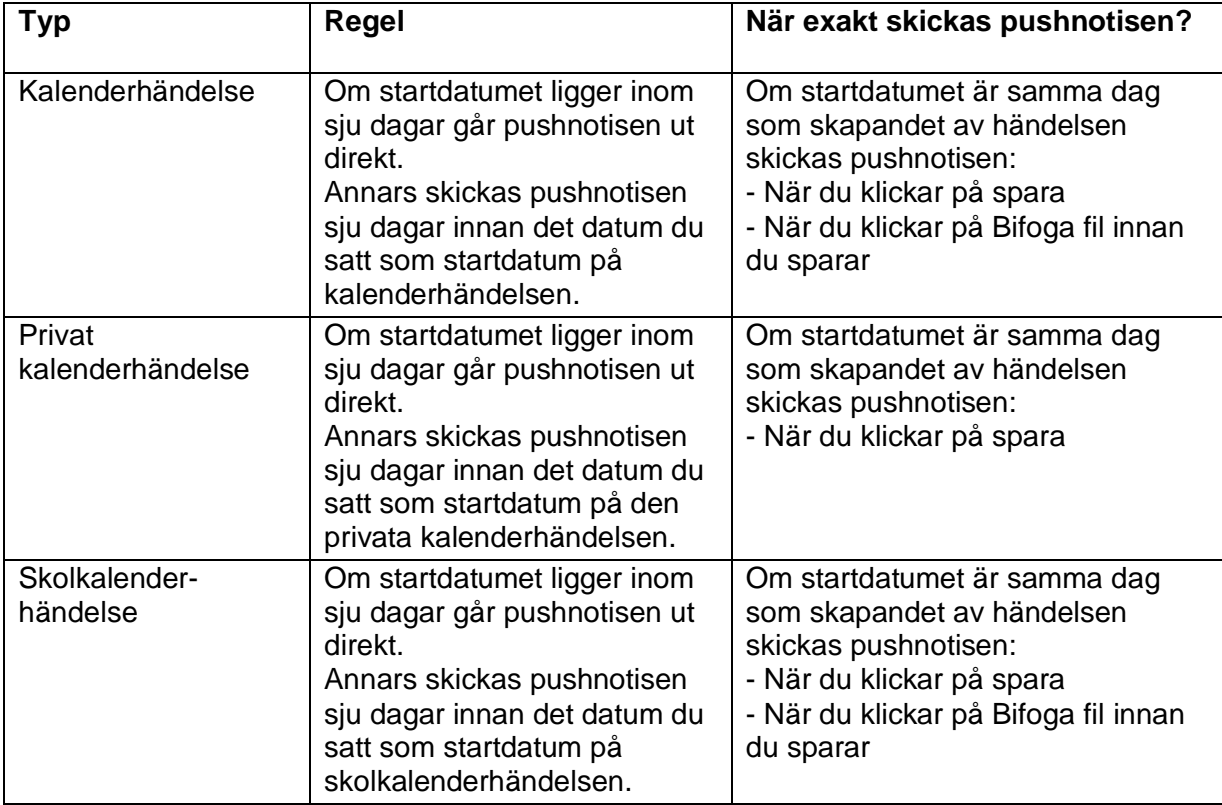